# **Assembly instructions Beam-antenna for ALF**

# **Fundamental:**

This antenna is a beam-antenne designed for the 2.4 GHz WLAN frequency band with a performance gain of 17dbi. Through the rich performance gain and the strong signal bundling, very high distances can be bridged. The assembly takes place on a rod with diameter 38 - 51mm. The antenna cable must be tightly screwed after assembly, mounting the two antennas in direct alignment to each other.

# **Installation:**

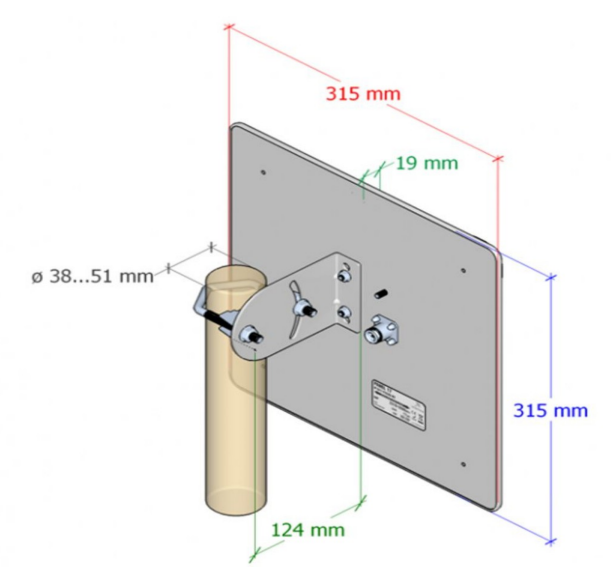

**Attention:** No liability for performance or durability problems, losses are taken over if the assembly was not carried out according to this manual.

Under the web-address https://www.process-informatik.de are product specific documentations or software-driver/-tools available to download. If you have questions or suggestions about the product, please don't hesitate to contact us.

> Process-Informatik Entwicklungsgesellschaft mbH Im Gewerbegebiet 1 DE-73116 Wäschenbeuren +49 (0) 7172-92666-0

> > info@process-informatik.de https://www.process-informatik.de

> > > Copyright by PI - 2024

### **Menutree Website: QR-Code Website:**

- + Products / docu / downloads
	- + Accessories
		- + Antennas / Accessories + Beam antenna for ALF

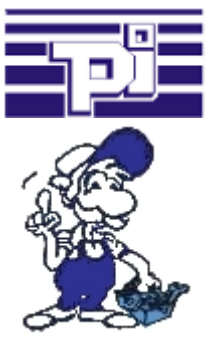

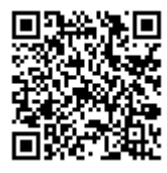

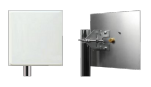

Please make sure to update your drivers before using our products.

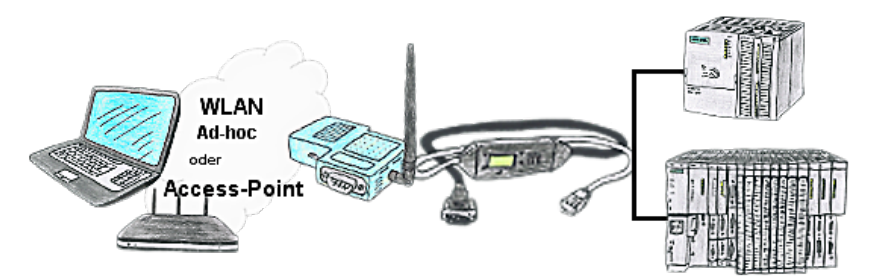

Your're right in the middle of your production line and and should move around the machine and simultaneously observe / manage. No problem, you parameterize the S7-WLAN-Bridge, connect to the MPI-LAN and connect to an access-point or with the ad-hoc-network of your laptop and are ONLINE on the PLC.

### Communication with PLCs without knowledge of the specific protocol

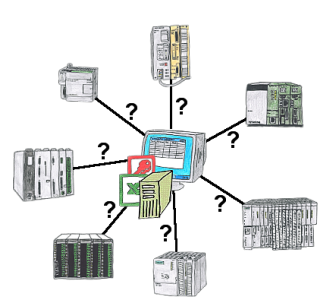

Who does not know the problem for a production-analysis still lack data that is stored in the controller. Without PLC-specific programming-packages you can not get the data and the software-technician has no time.

 A one-time change to the evaluation-tool, the PLC-specific DLL-file integrated (also at Excel, Access, ...) and functions for reading and writing data of the controller are available.

### Informations about the bus

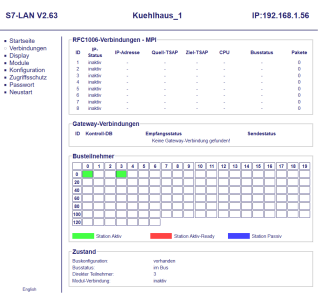

View information from the connected bus-system in plain text without using the Simatic-Manager or TIA-Portal. With the connection-menu you get the list of reachable nodes, marked in color whether it is an "active bus-participant", is a "candidate for inclusion in the bus" or a "passive bus-participant".

 You can also see whether cyclic bus-parameter-protocols have been received, you are "in the bus" yourself, the bus-address of the participant recognized as a "direct participant" (on which the S7-LAN is located) and whether the contained modules such as "variable control", "gateway-coupling",... actively communicate.

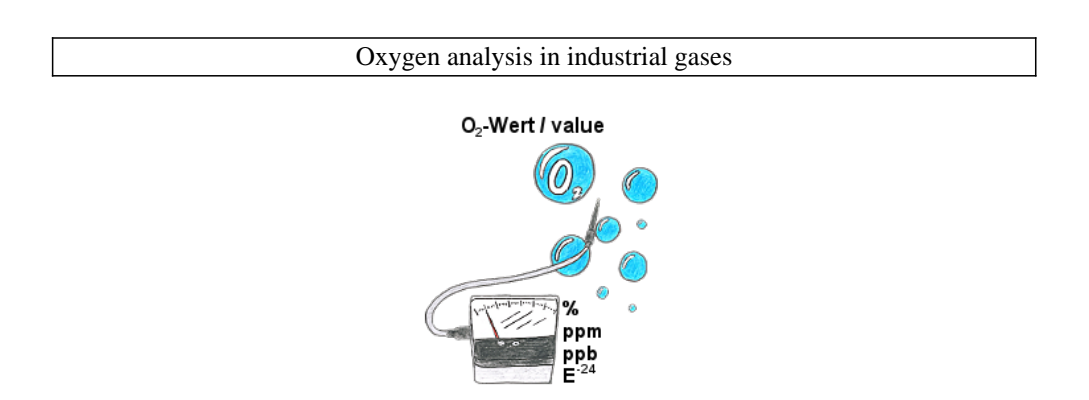

Continuous measurement and display of the oxygen-content without an operating-function on the measuring-device or measuring-range-switching?

 OSC-II-devices are the solution, they show the O2-value from % down to E -24 without any action on the part of the operator. The measuring range will be automatically switched between the various measuring-ranges, the optimal measuring-range is always displayed and used. You can also parameterize integrated relay-outputs and thereby use trigger-actions depending on the detected oxygen-concentration. The device is available in different versions:

 19"-mounting, case-device and table-top-device. Also available as a wall-mounted-device on request.